# **REM3: Hand-held Two-way Remote Keypad Reference and Installation Manual V1.10**

P D O X R.

# [PARADOX.COM](http://www.paradox.com)

Printed in Canada - 05/2013 REM3-EI09

## **Overview**

The REM3 combines the flexibility of a keypad with the convenience and mobility of a remote control. Its 15 buttons allow for a greater level of interaction with the system than regular remote controls, and the two-way transceiver allows for accurate feedback for up to two partitions.

# **Compatibility and Technical Specifications**

The following table provides the compatibility and technical specifications for the REM3 Hand-held Two-way Remote Keypad.

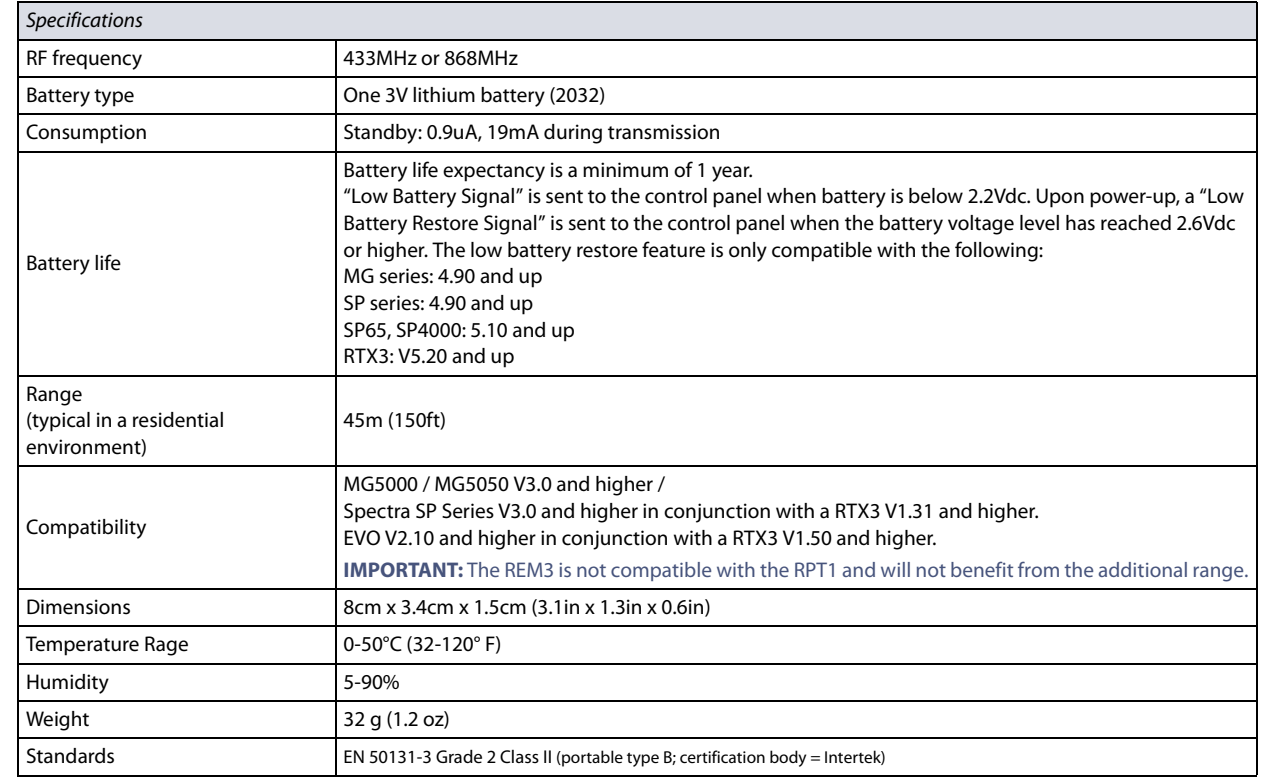

# **MGSP Remote Control Programming**

Use the following sections to program the various remote controls in your MGSP system.

## **Assigning the REM3 to the Panel**

**Table 1: Steps for assigning the REM3 to an MGSP panel**

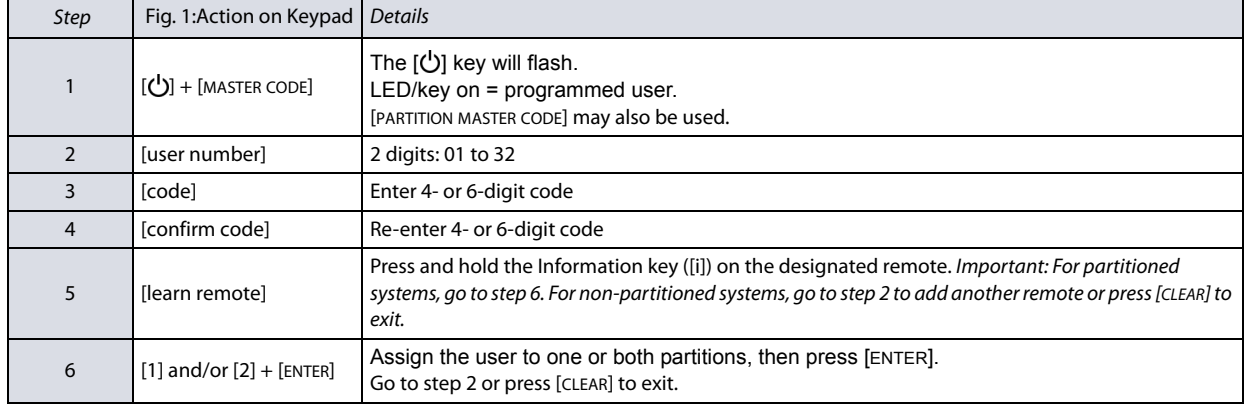

# **One-touch Arm Keys**

The REM3 offers the use of one-touch arm keys. The use of one-touch arm keys must be enabled in section [703], options [1] to [3] in the panel.

#### **Table 2: One-Touch arm key options**

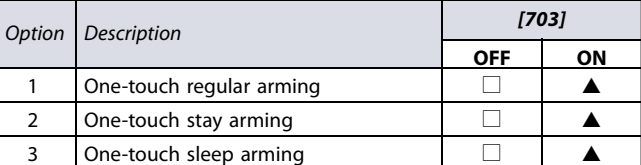

#### **PGM Key Assignment**

The REM3 provides six PGM keys. See sections **[610]** to **[642]** in the panel to define the six PGM keys and two combo keys:

**Worksheet 1: Programming remote controls**

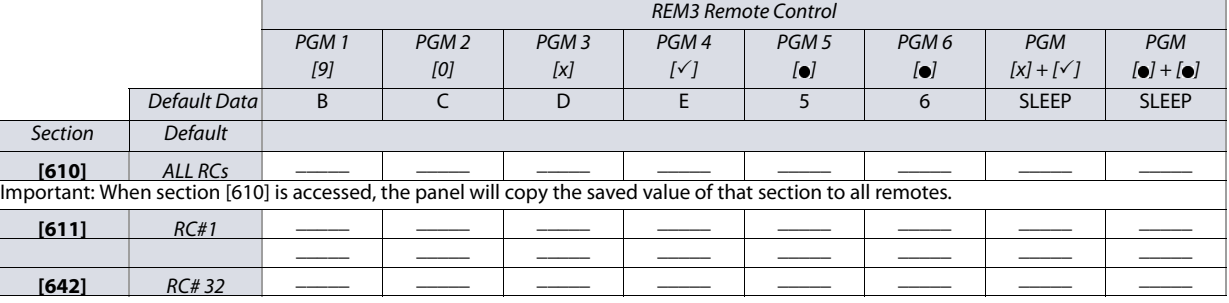

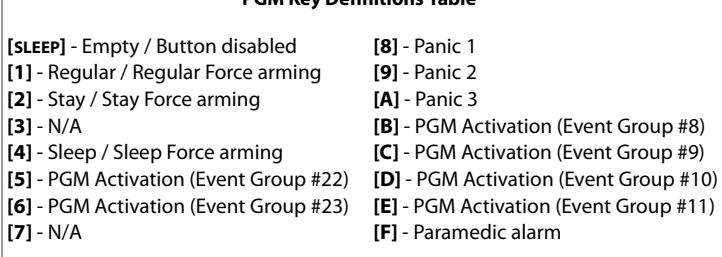

**PGM Key Definitions Table**

## **One-Touch Programming**

Program the REM3 to enable one-touch mode to disarm your system and/or trigger PGMs. By default, the REM3 is set to require code entry. Section **[360]** is used to configure all odd and even-numbered REM3s, while sections **[361]** to **[376]** are used to configure REM3s by pairs.

**Table 3: Programming One-touch**

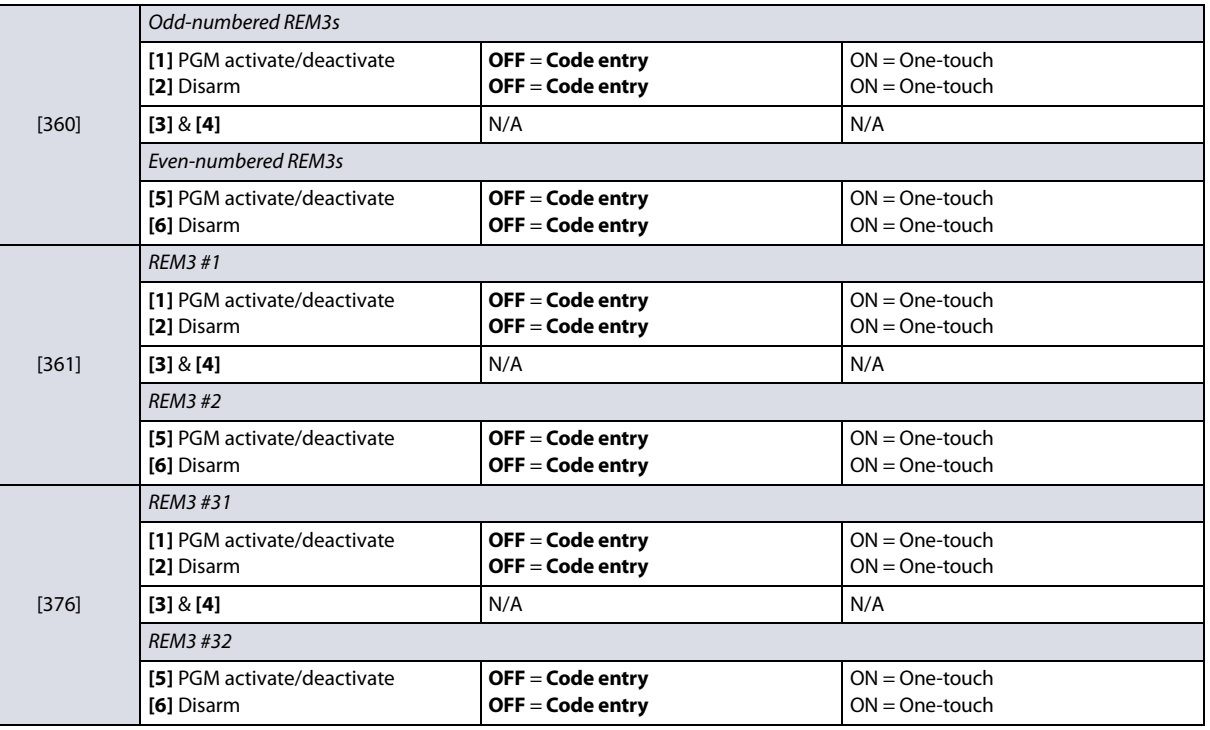

# **EVO Remote Control Programming**

Use the following section to program the various remote controls in your EVO system.

It is possible to configure up to 16 different button templates, which are then assigned to individual users. Each user is pre-programmed with a default button pattern for their remote control: (1 B) (C 0) (template 0).

Note: Button definitions and partition/one-touch definitions are linked together to create a button template. For example, Template 0 is comprised of button definition **[2900]** together with partition/one-touch definition **[2916]**.

#### **Remote Control Templates**

To use REM3 templates:

- 1. Define the 16-button definitions in sections **[2900]** to **[2915]**.
- 2. Define the 16-partition/one-touch definitions in sections **[2916]** to **[2931]**.
- 3. Define which button template is used as the default for remotes in section **[2940]**.
- 4. Assign button templates to users in section **[2941]**.

Use the information in [tables 4](#page-1-0) and [5](#page-1-1), as well as [figure 1,](#page-1-2) to enter data in worksheet 2 and worksheet 3.

#### <span id="page-1-0"></span>**Table 4: Template data for remote control programming Table 5: Default template and user remote assignment**

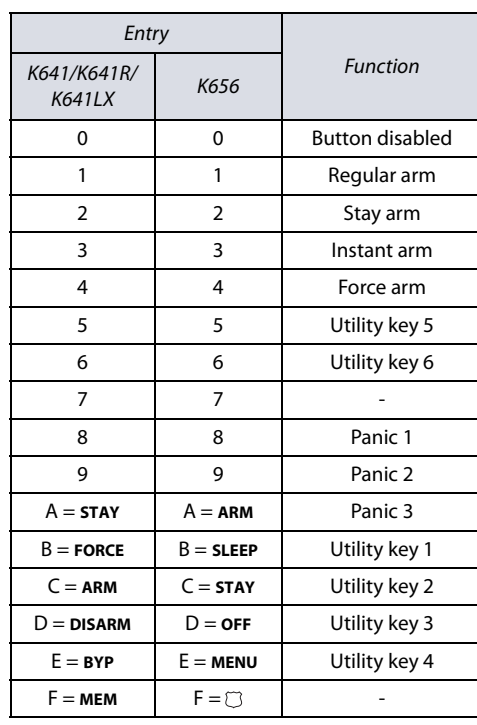

<span id="page-1-1"></span>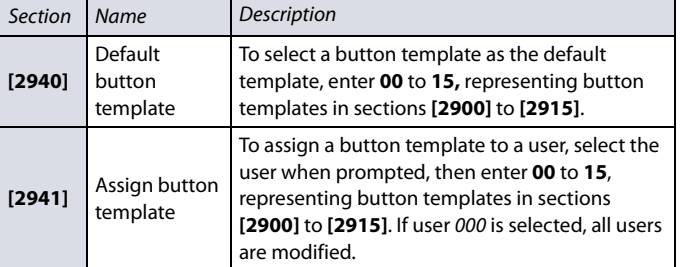

<span id="page-1-2"></span>**Figure 1: Entering data for section [2916] on a LCD keypad use for worksheet 2 and worksheet 3**

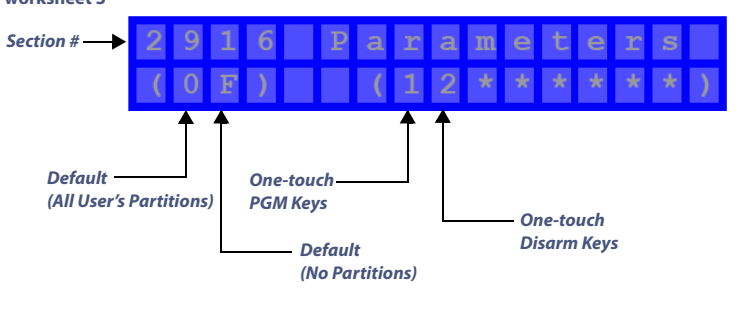

#### **Worksheet 2: Programming remote controls**

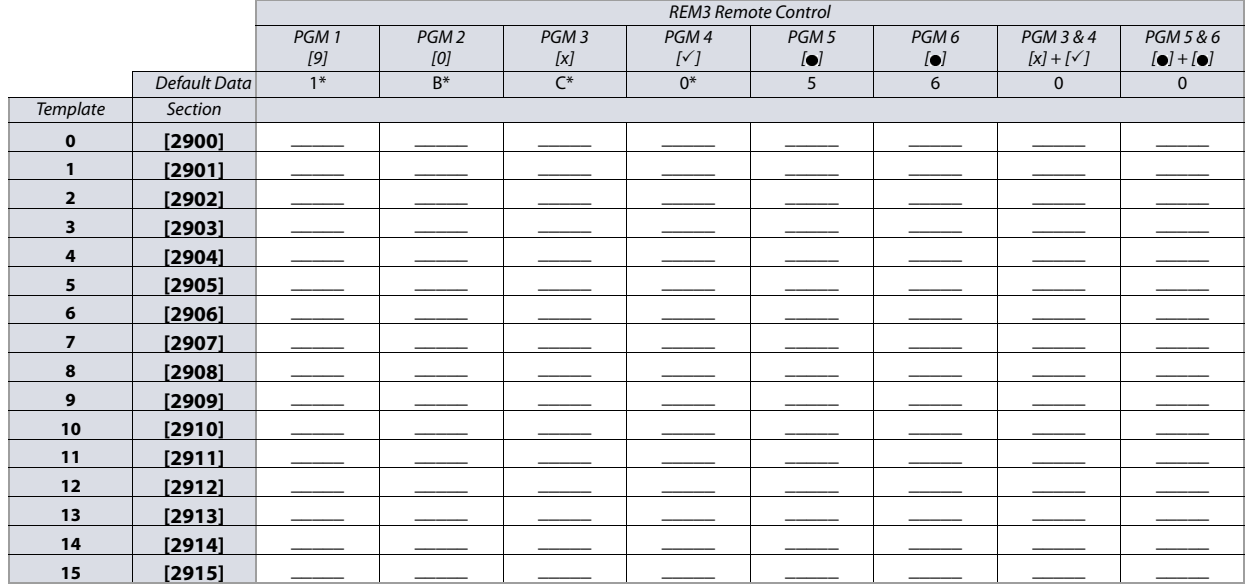

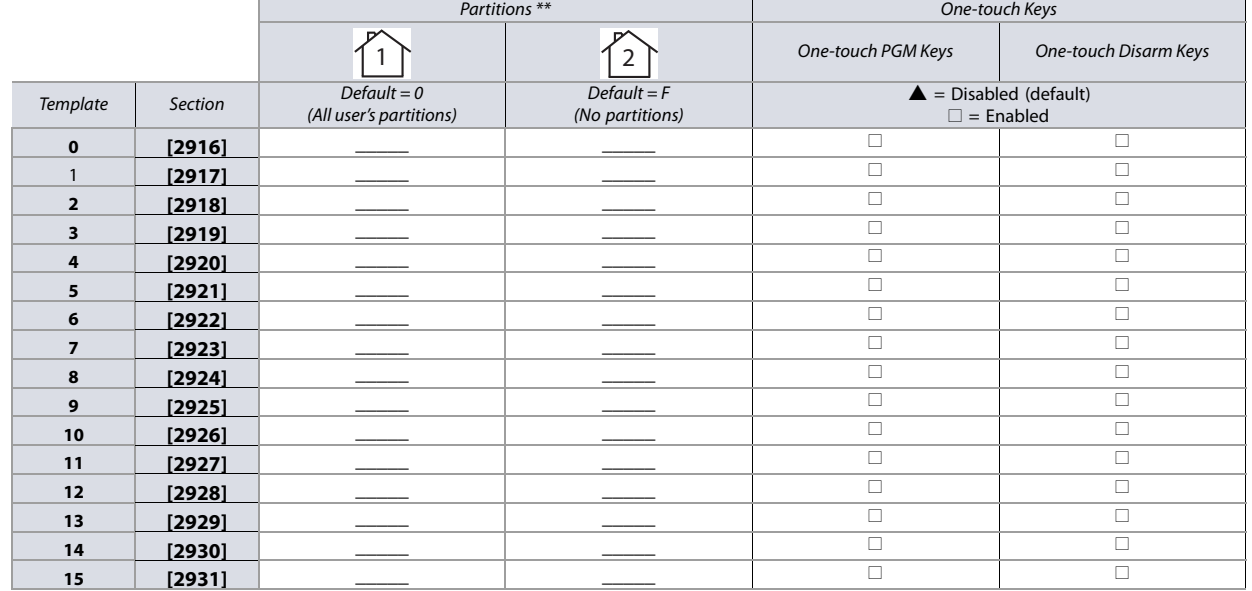

\*\* If 0 is entered, the associated buttons will control all partitions to which the user is assigned. If F is entered, the associated buttons will be disabled.

#### **REM3 Diagnostic Mode**

To access the signal strength and RF activity displays (LED indicators): press and hold the Information key to unlock, then press and hold the following three keys simultaneously: Information key (**[i]**), PGM key 1, and PGM key 2.

**IMPORTANT:** Repeated use of diagnostic mode will drain the battery.

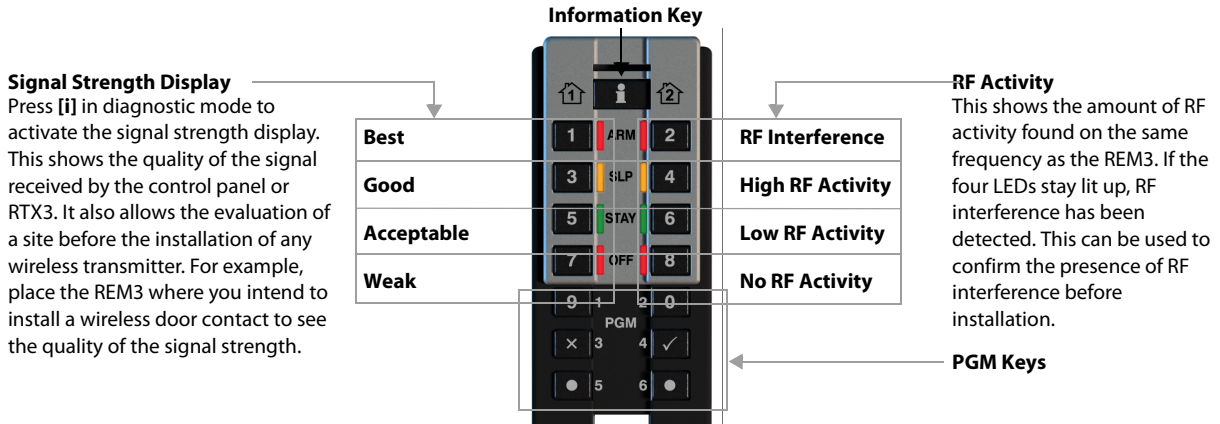

#### **Warranty**

**Patents**: One or more of the following US patents may apply: 7046142, 6215399, 6111256, 6104319, 5920259, 5886632, 5721542, 5287111, and RE39406. Other pending

patents, as well as Canadian and international patents may also apply.<br>**Trademarks**: Magellan and Digiplex EVO are trademarks of Paradox Ltd. or its affiliates in Canada, the United States and/or other countries.

**Certification**: For the latest information on products approvals, such as UL and CE, please visit [paradox.com.](http://www.paradox.com)

**Warranty**[: For complete warranty information on this product please refer to the Limited Warranty Statement found on the website www.paradox.com/terms. Your use of the](http://www.paradox.com/terms)  [Paradox product signifies your acceptance of all warranty terms and conditions.](http://www.paradox.com/terms)

# PARADOX<sup>"</sup>

© 2013 Paradox Ltd. All rights reserved. Specifications may change without prior notice.

#### **Worksheet 3: Programming remote controls continued**